## ИНСТРУКЦИЯ УЧАЩЕГОСЯ

У учеников, которым назначен онлайн-урок, **в дневниках появится кнопка для перехода**, которая будет активна после того, как учитель нажмет «Опубликовать» на своей странице.

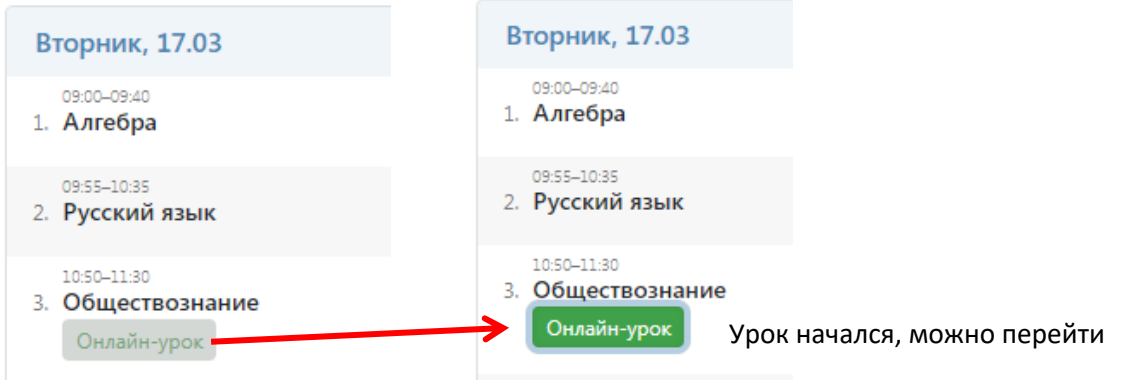

Нажав на кнопку «Онлайн-урок», ученик перейдет по ссылке на видео-конференцию, созданную учителем.

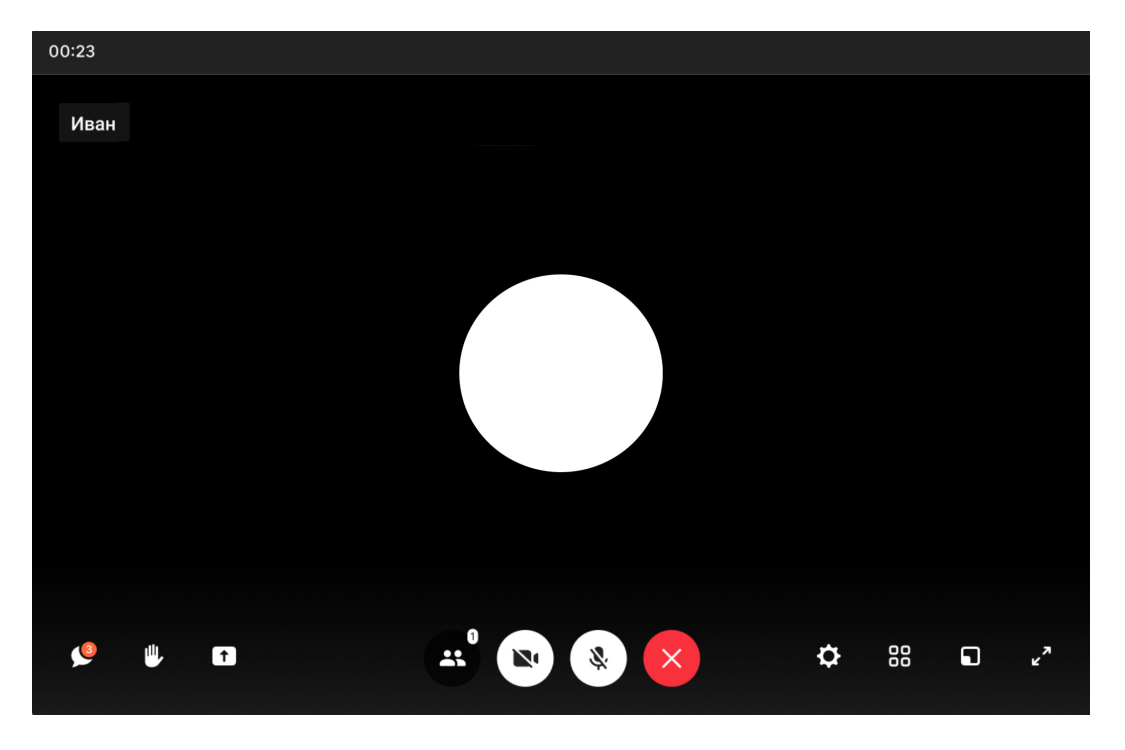

Интерфейс звонка имеет следующий вид:

- чат;
- поднять руку;
- демонстрировать экран;
- участники;
- камера;
- микрофон;
- выход из звонка/завершение;
- настройки;
- свернуть звонок;
- развернуть звонок.